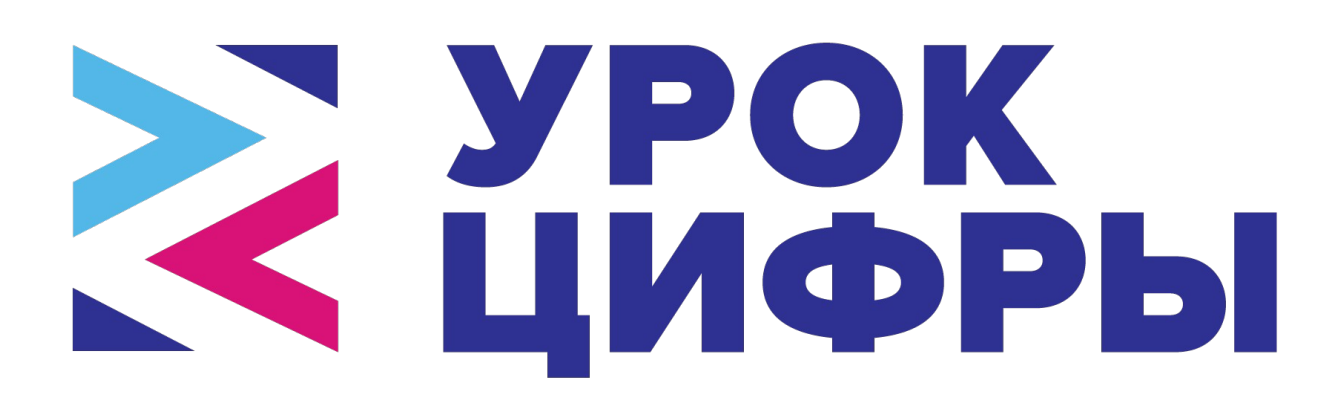

# **Приложение №1**

Опорный материал для проведения тематических уроков с тренажером в рамках темы «Сети и облачные технологии» для обучающихся в 1-4 классах, 5-7 классах и 8-11 классах

**Памятка учителю по работе с тренажером в классе**

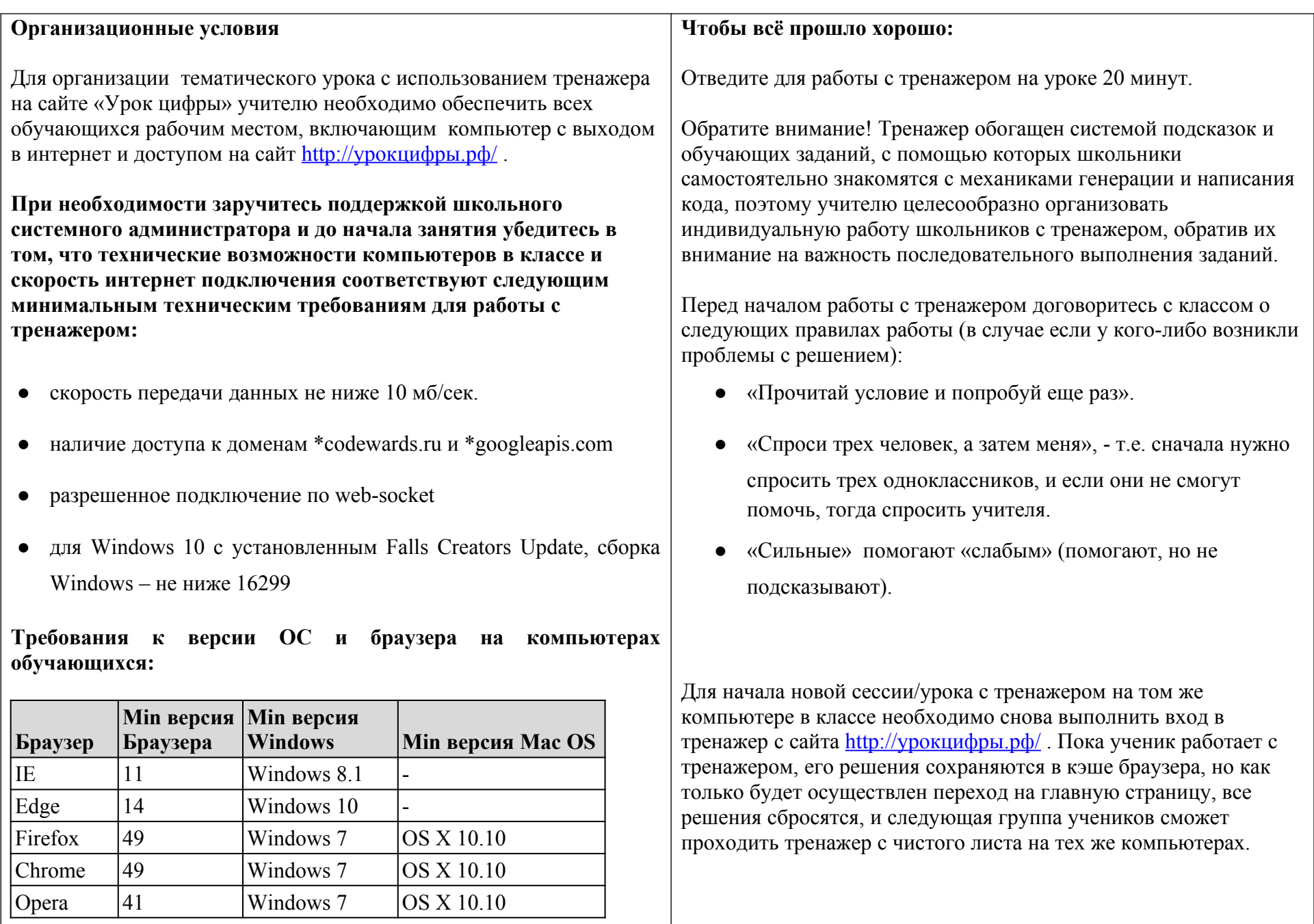

**Системные требования Windows**: процессор Intel® Core Duo или

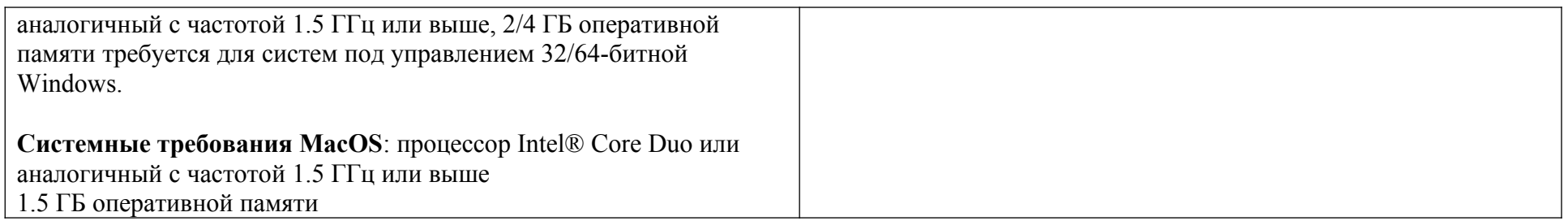

### **Расшифровка заданий тренажера для 1-4 классов**

**Общая задача для каждого уровня** – в соответствии с заданием запрограммировать перемещение, остановки или действия робота по ключевым клеткам, отмеченным на игровом поле красно-желтой штриховкой. Управление действиями и передвижениями робота по полю осуществляется за счет составления алгоритма действий робота в правой части экрана при помощи предложенных команд.

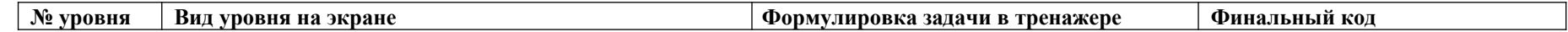

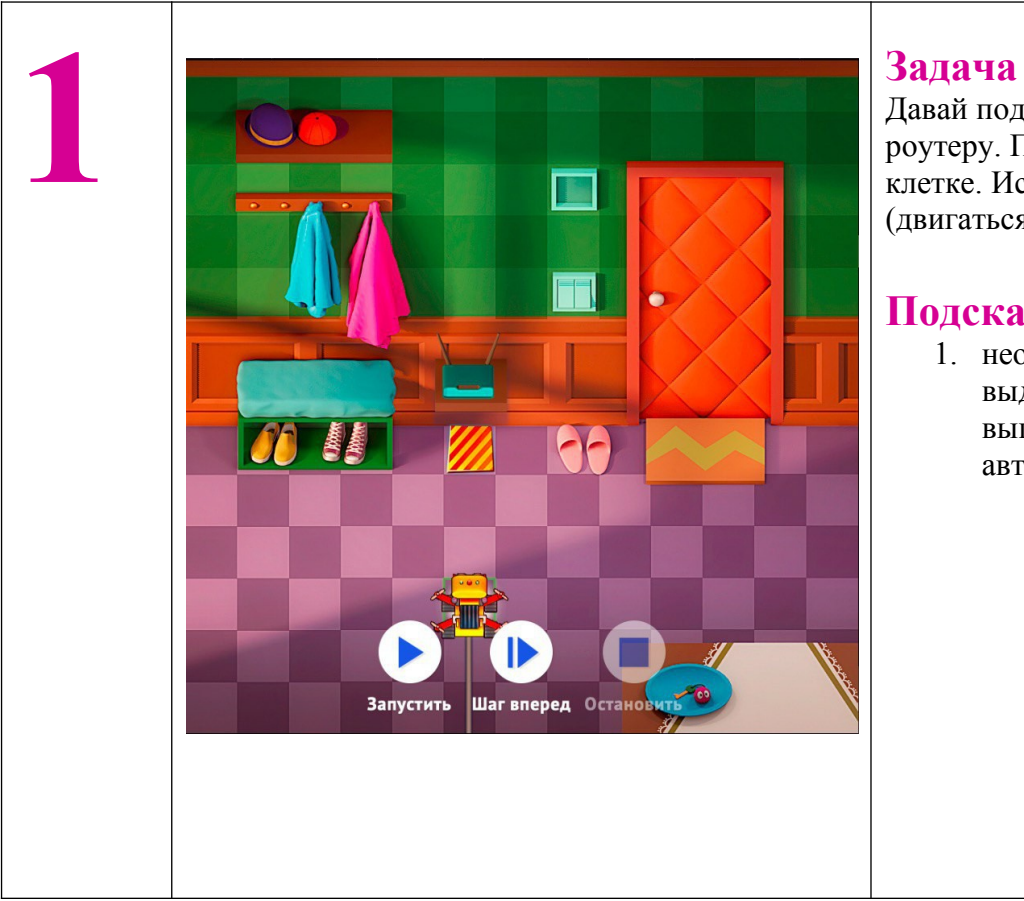

Давай подключим провод к роутеру. Подъедь к выделенной клетке. Используй команду move (двигаться вперед).

### **Подсказки**

1. необходимо доехать до выделенной клетки, робот выполнит подключение автоматически.

1) robot.move 3

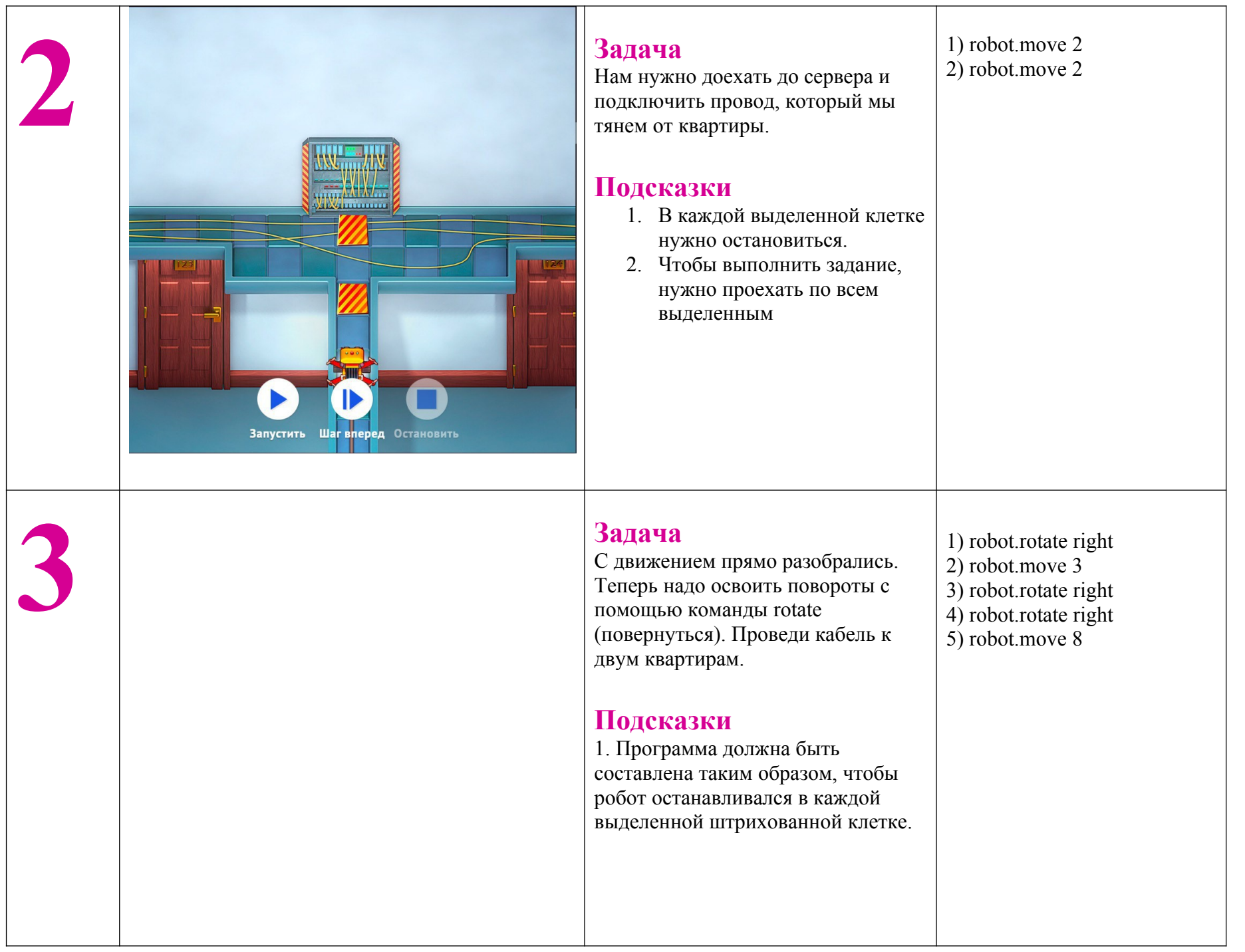

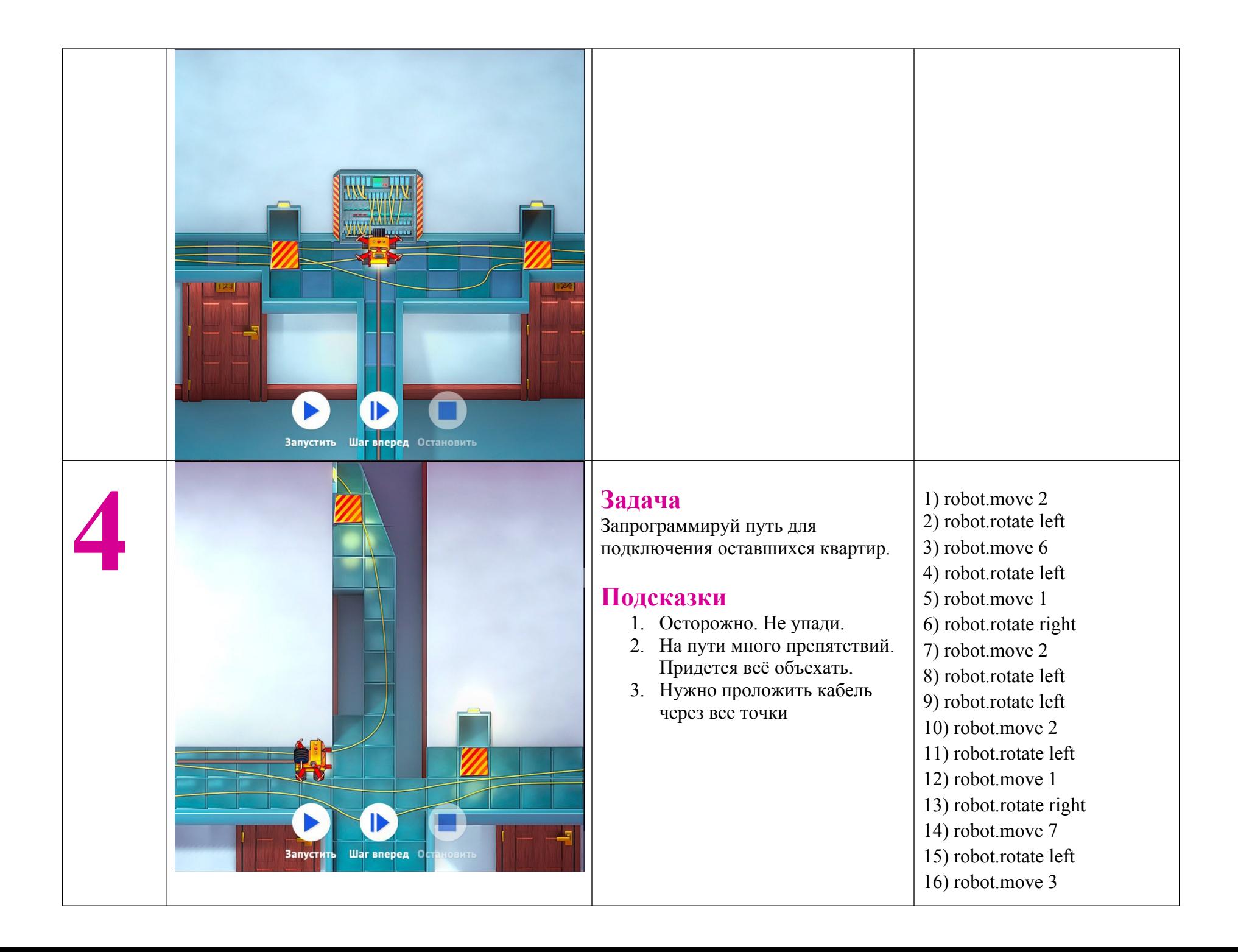

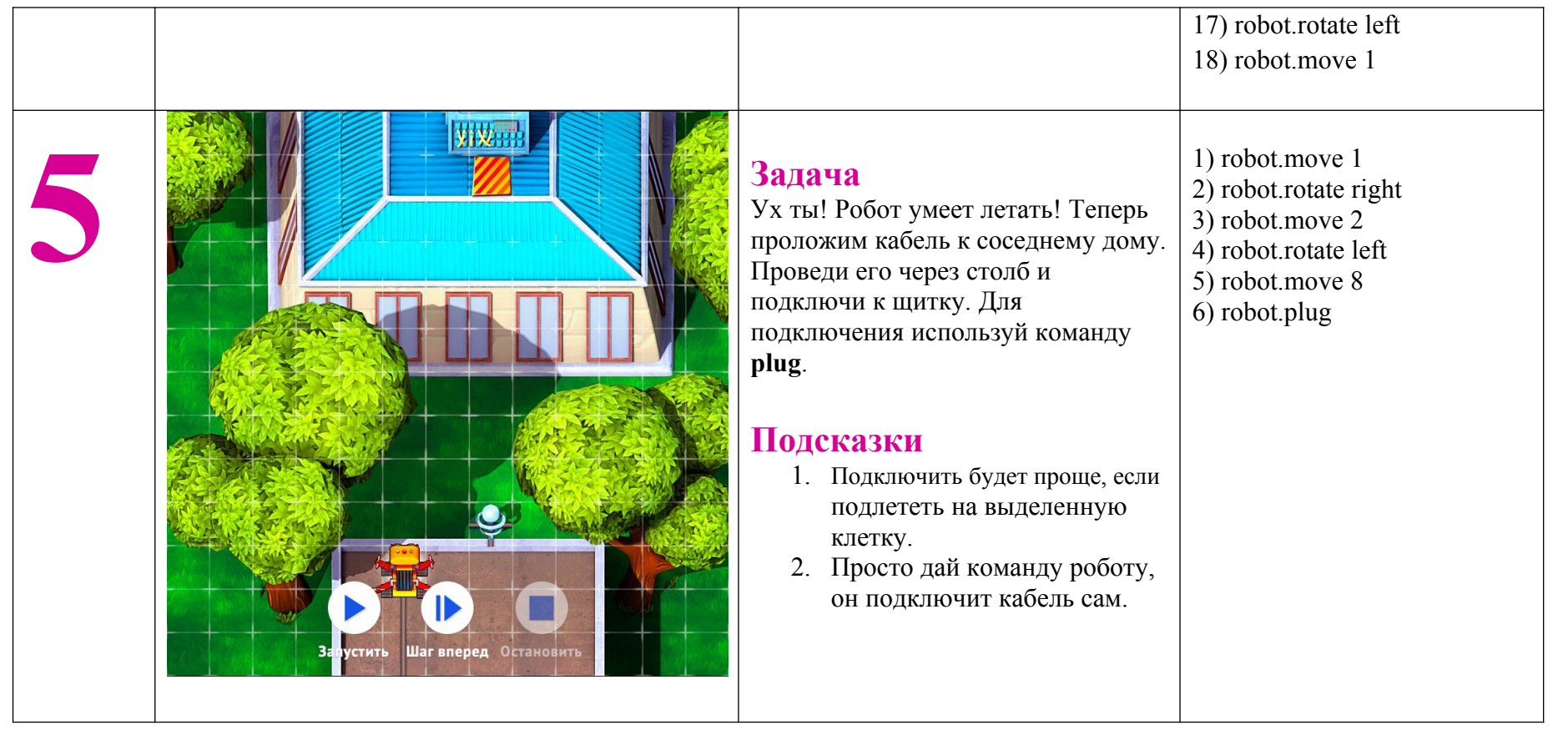

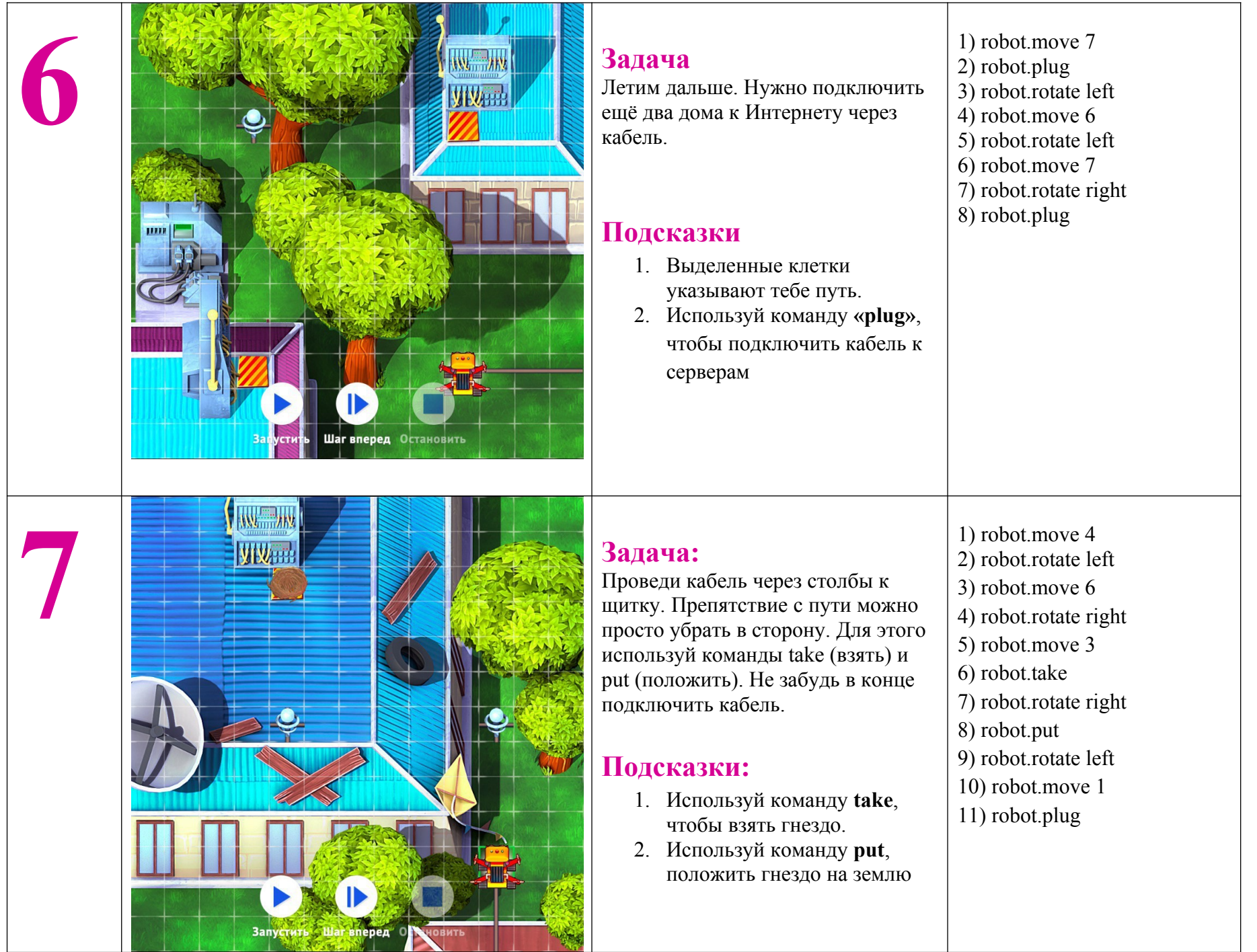

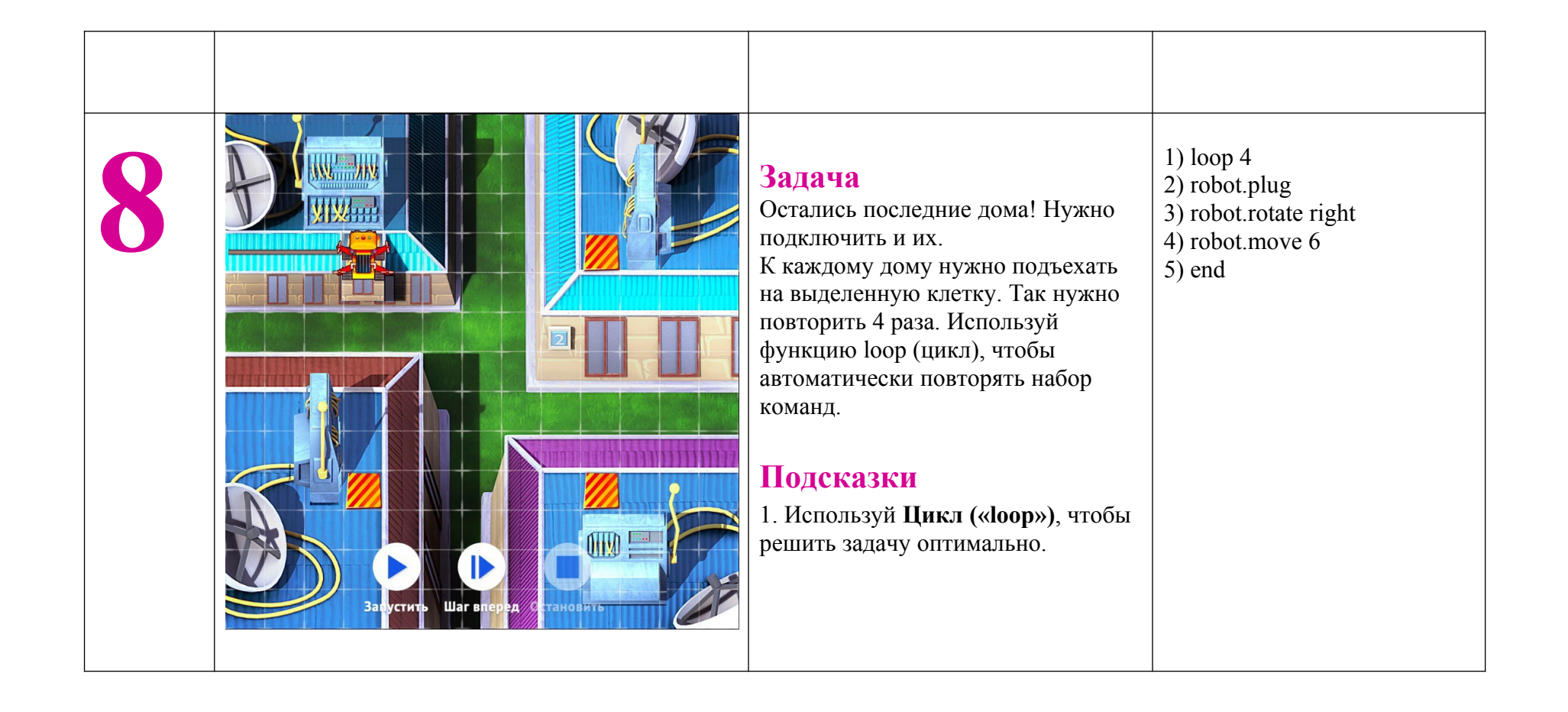

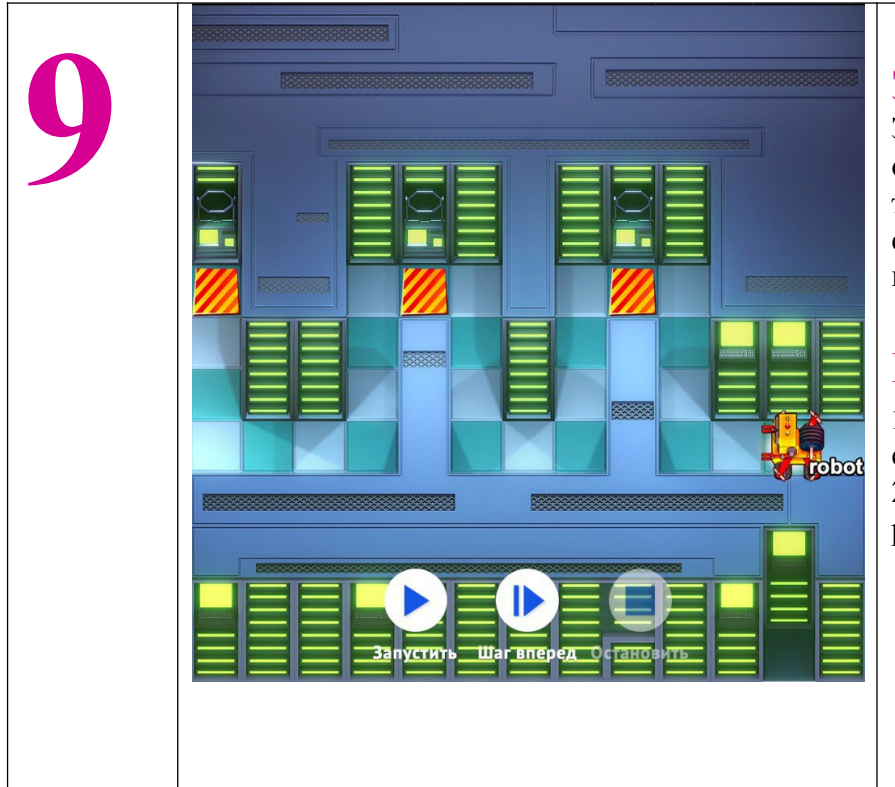

### **Задача**

Запрограммируй робота так, чтобы он быстро прошёл через несколько терминалов и проверил каждый на связь с сервером. Для проверки используй команду ping.

### **Подсказки**

- **1.** Подключенный сервер начнет светиться. **2.** Используй loop, чтобы ускорить работу робота.
- 1) loop 2 2) robot.move 2 3) robot.rotate right 4) robot.move 3 5) robot.rotate left 6) robot.move 1 7) robot.rotate right 8) robot.ping 9) robot.rotate left 10) robot.move 1 11) robot.rotate left 12) robot.move 3 13) robot.rotate right 14) end 15) robot.move 3 16) robot.rotate right 17) robot.move 3 18) robot.ping

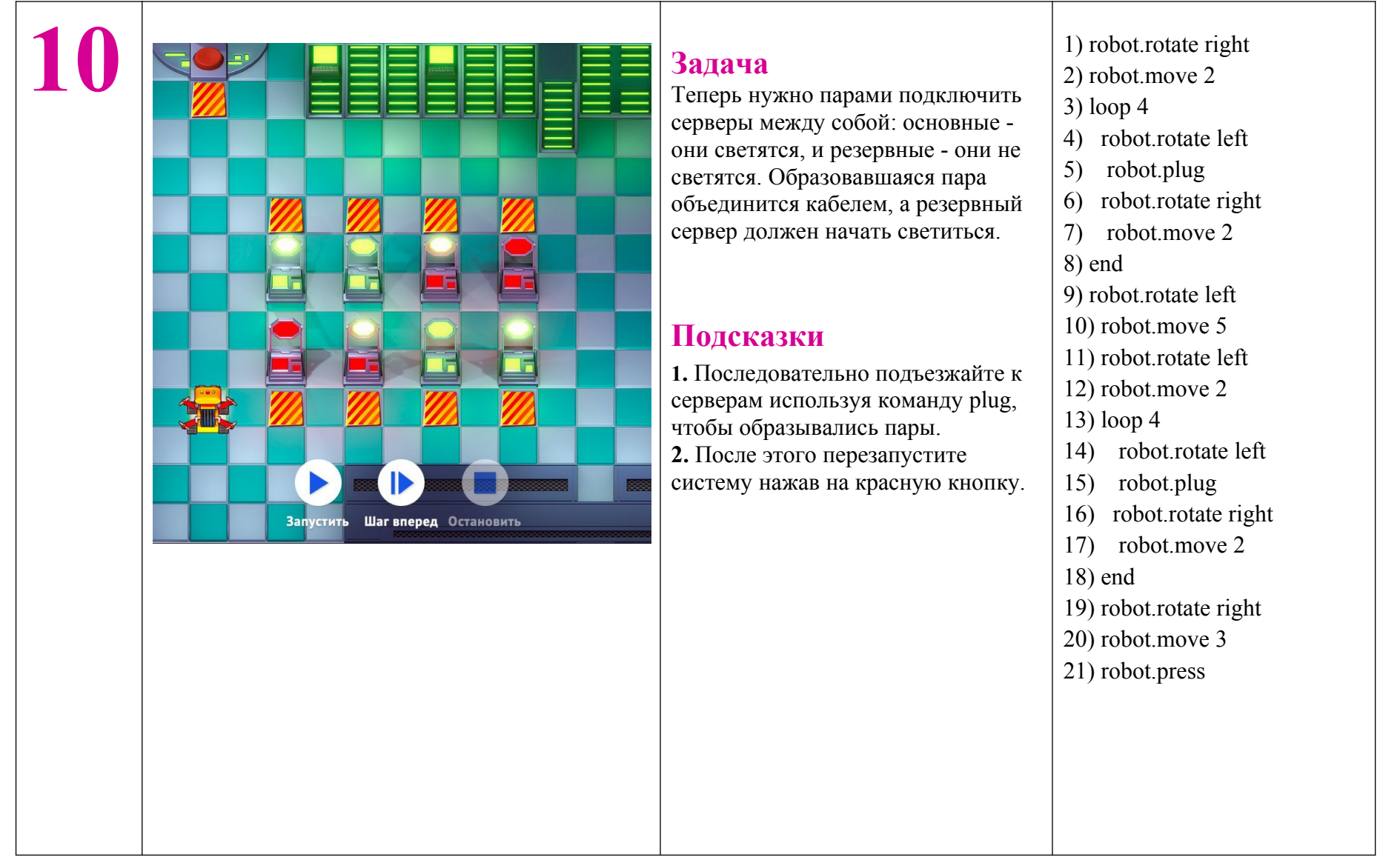

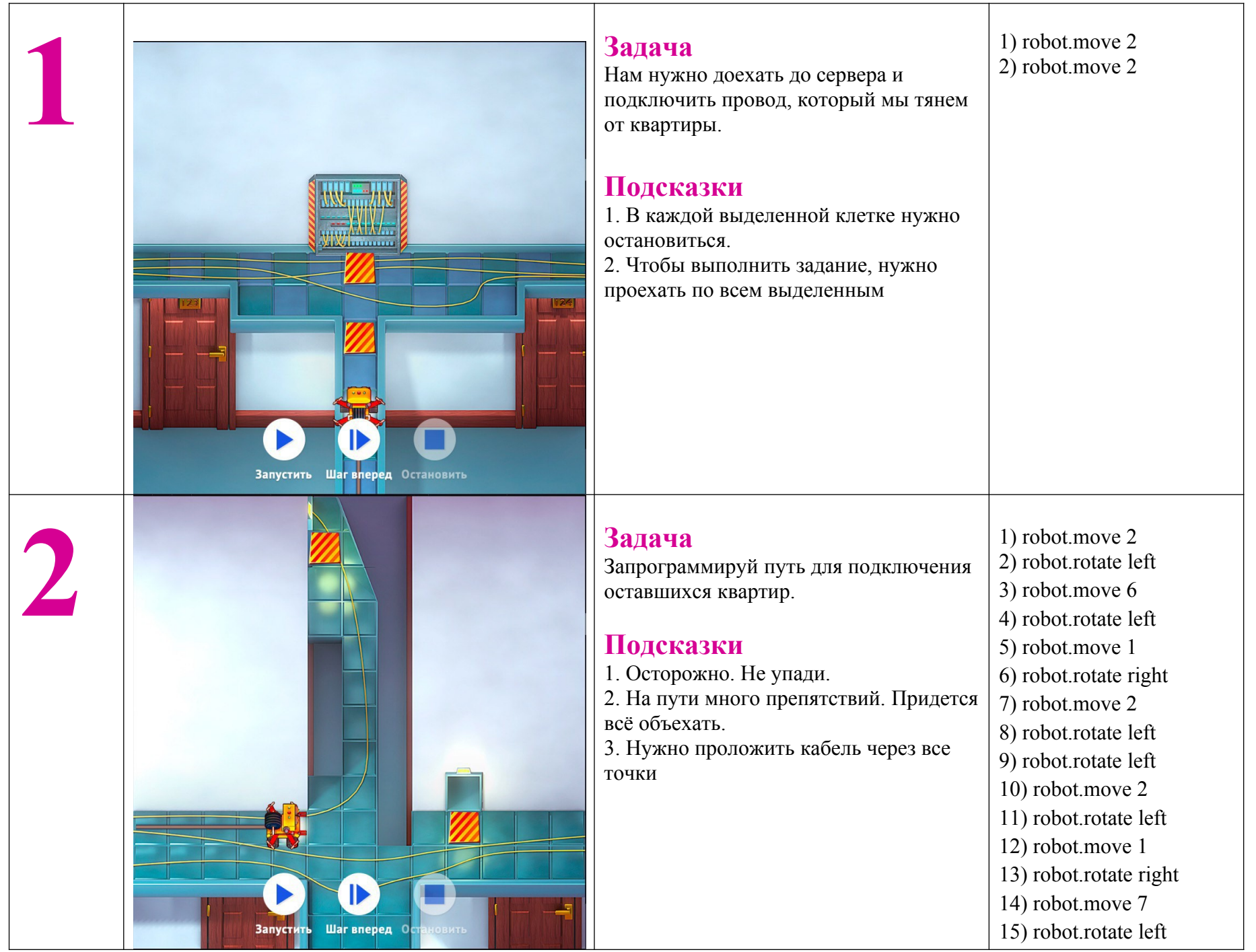

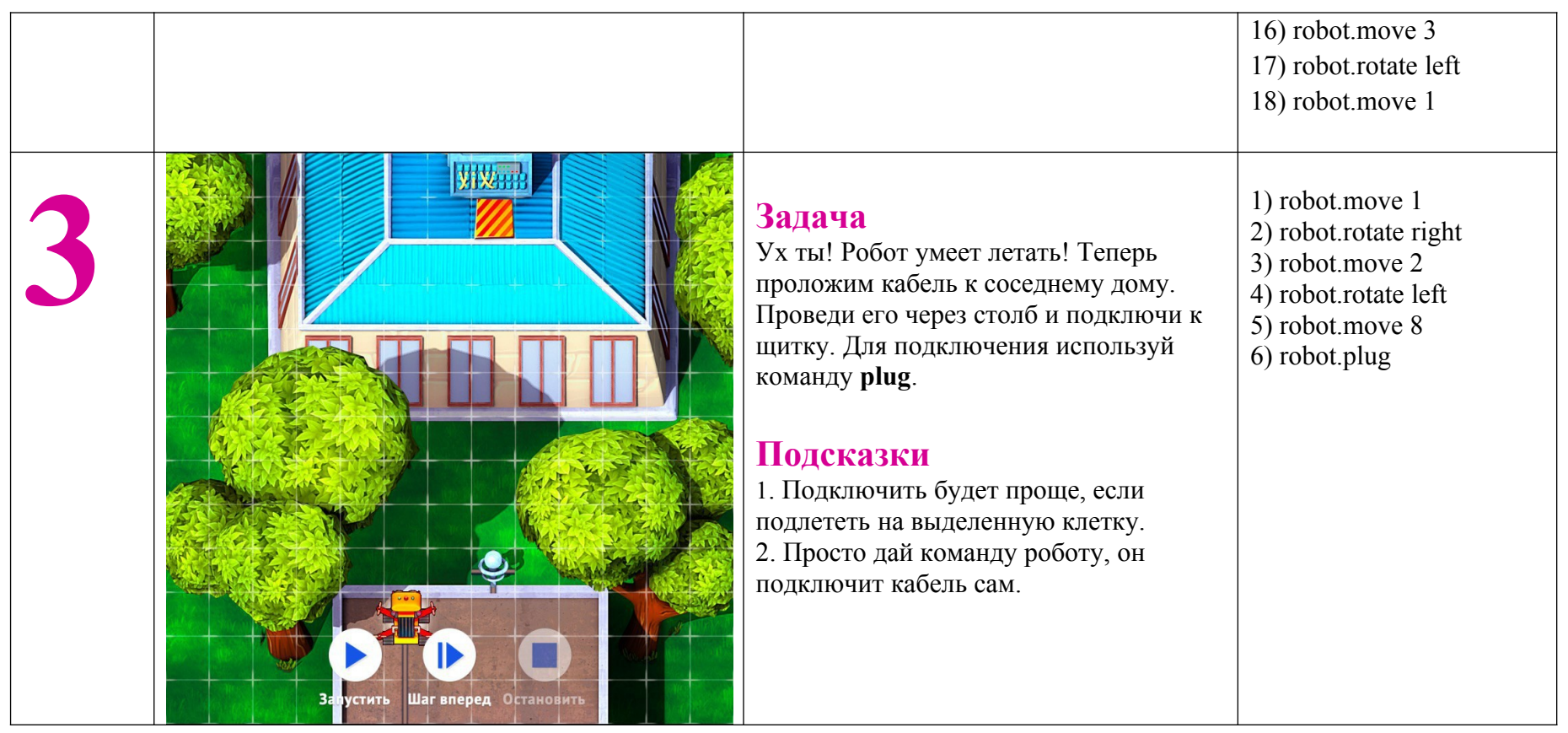

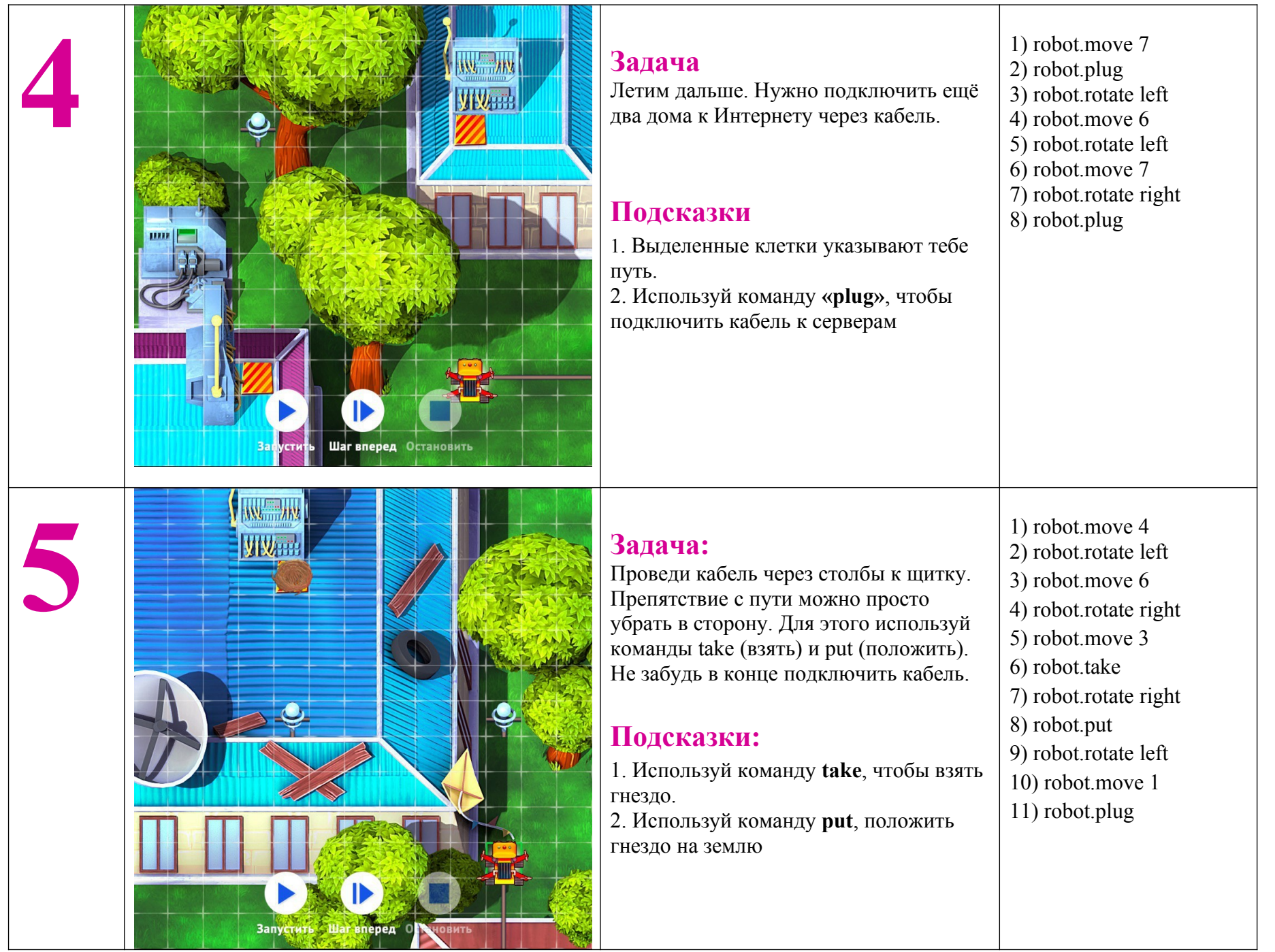

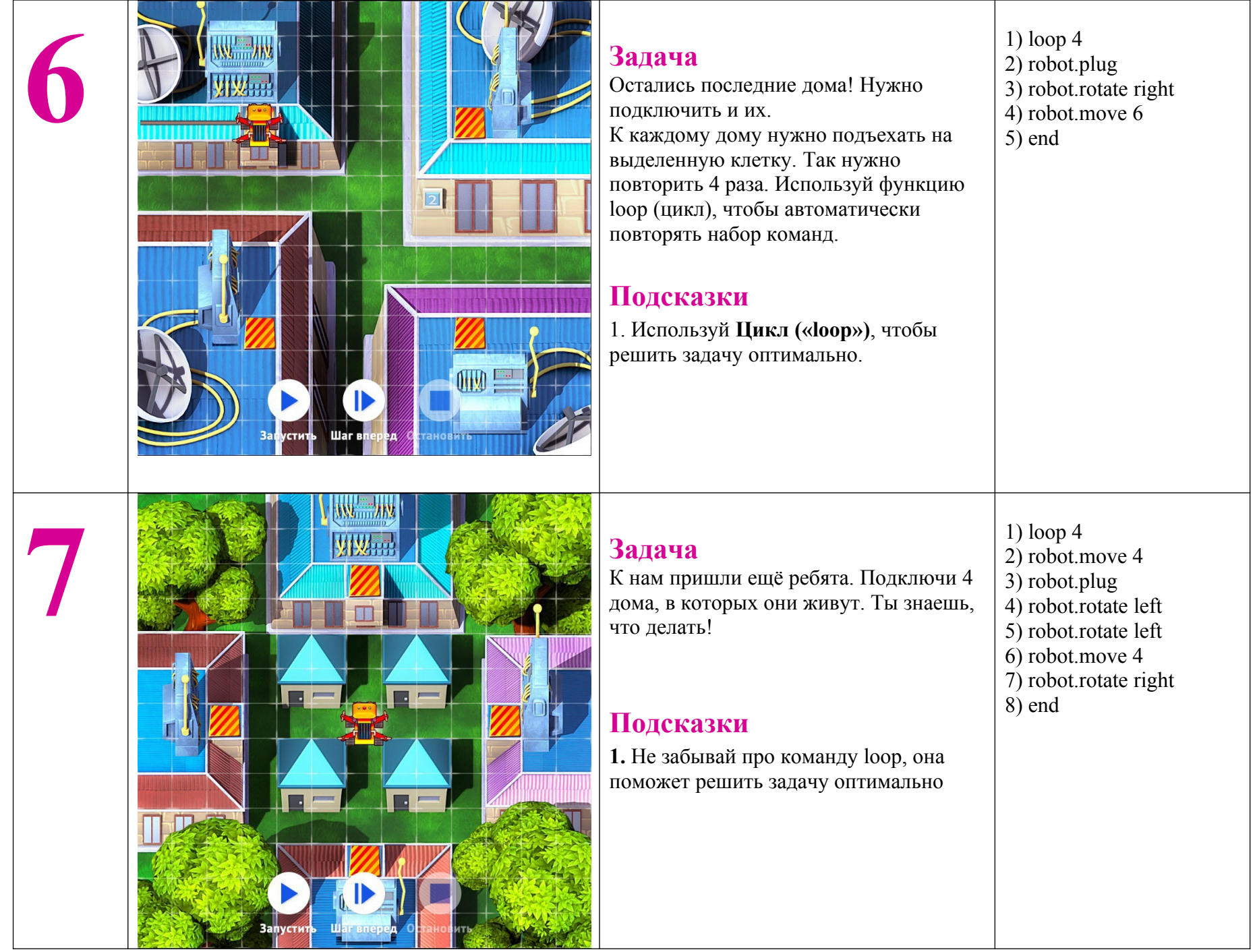

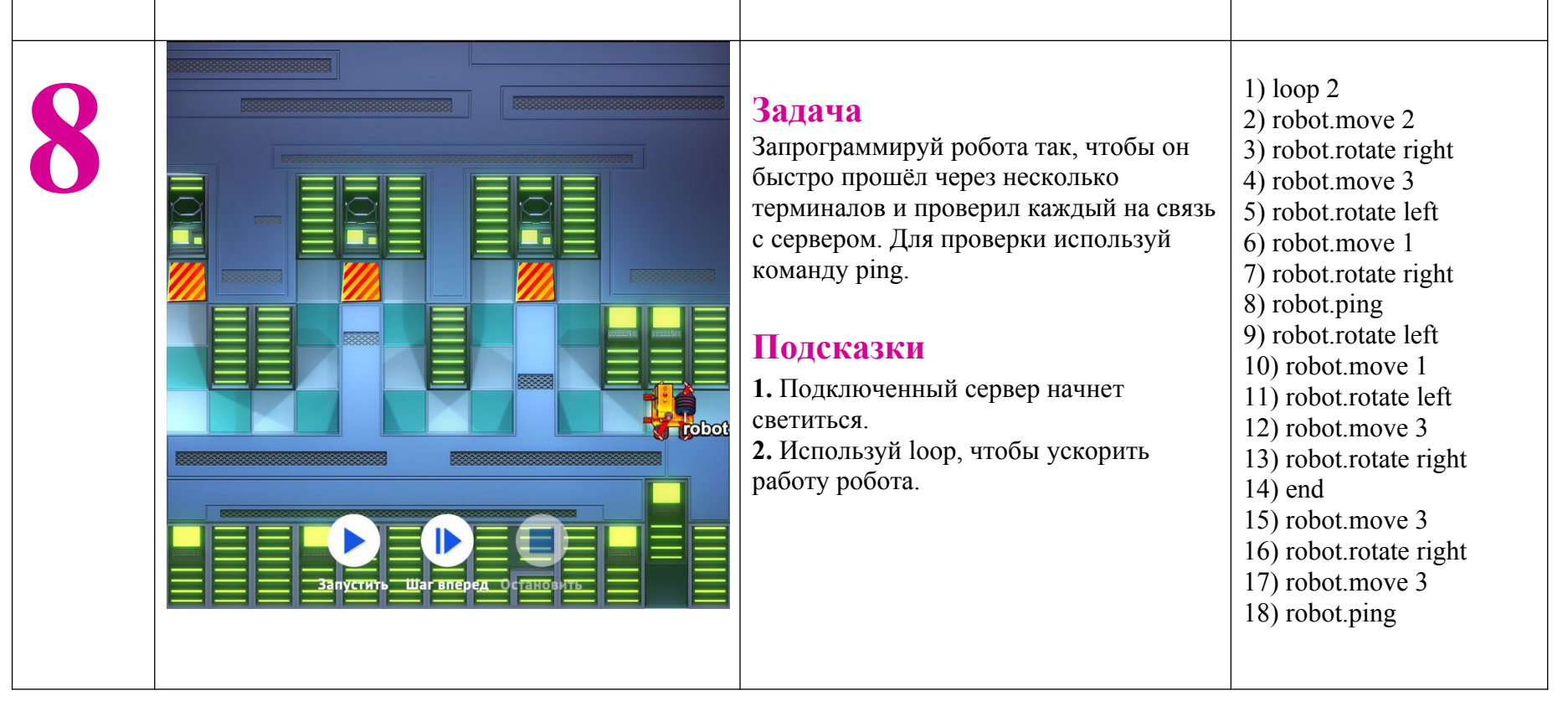

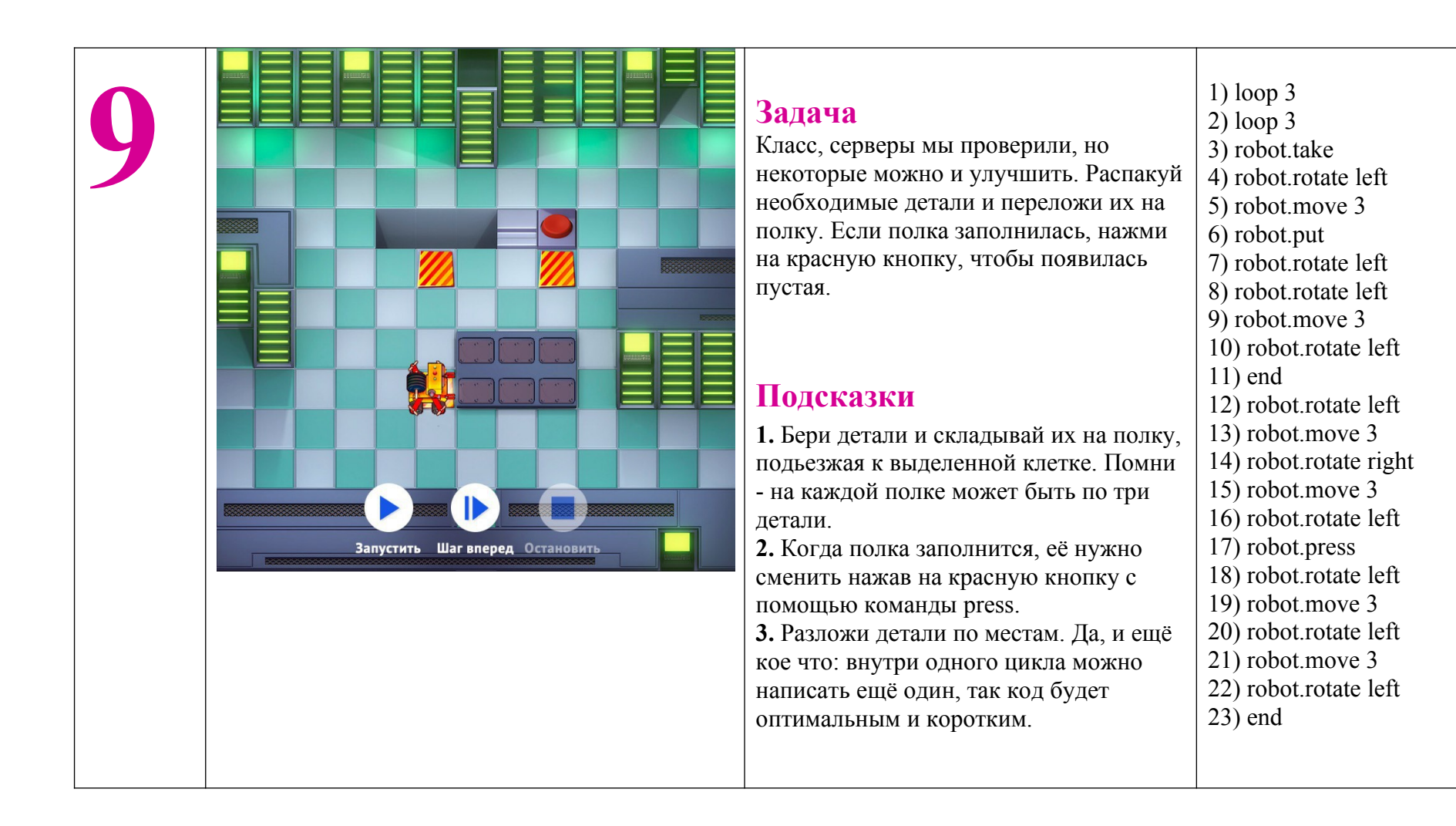

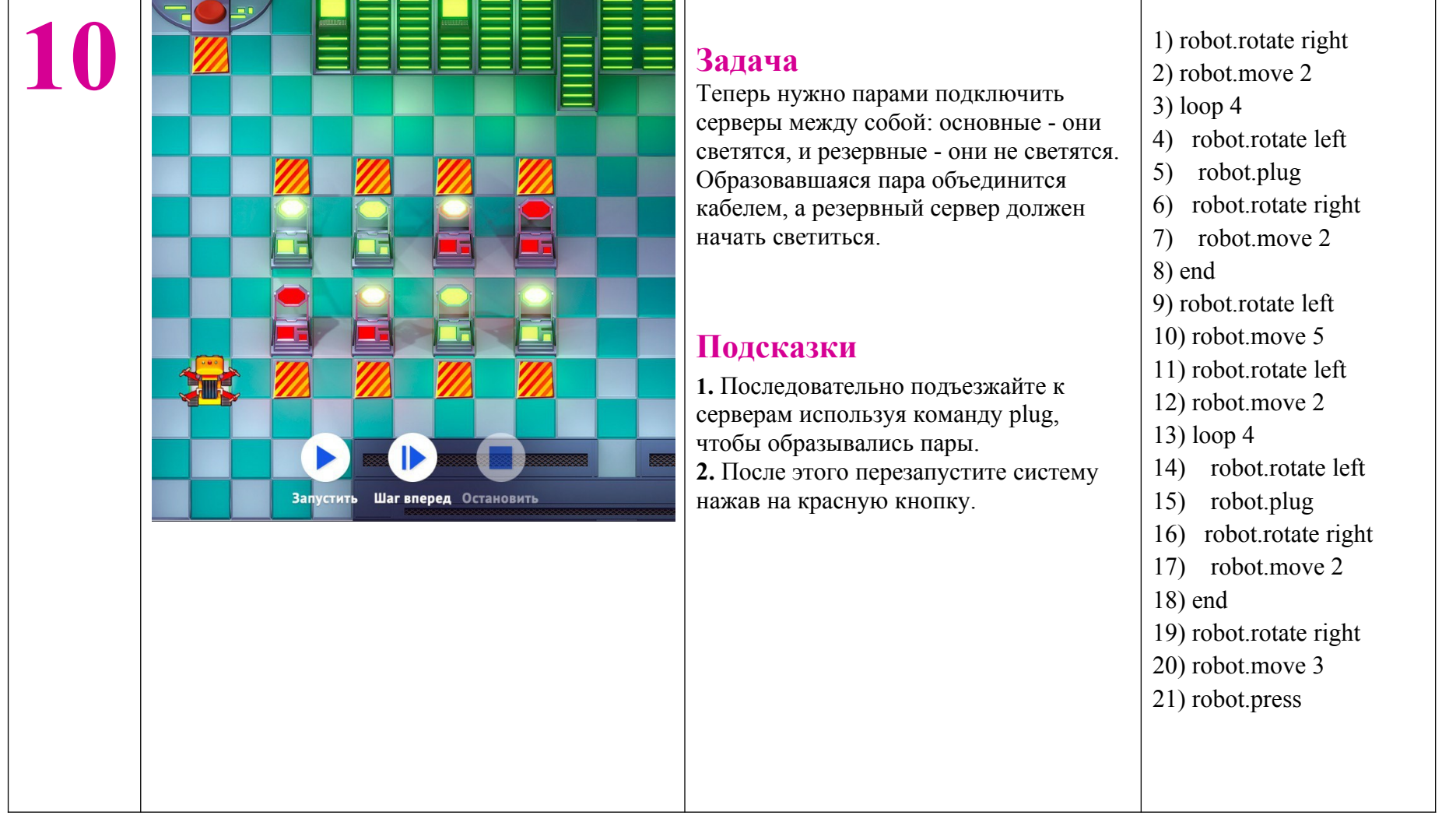

## **Расшифровка заданий тренажера для 8-11 классов**

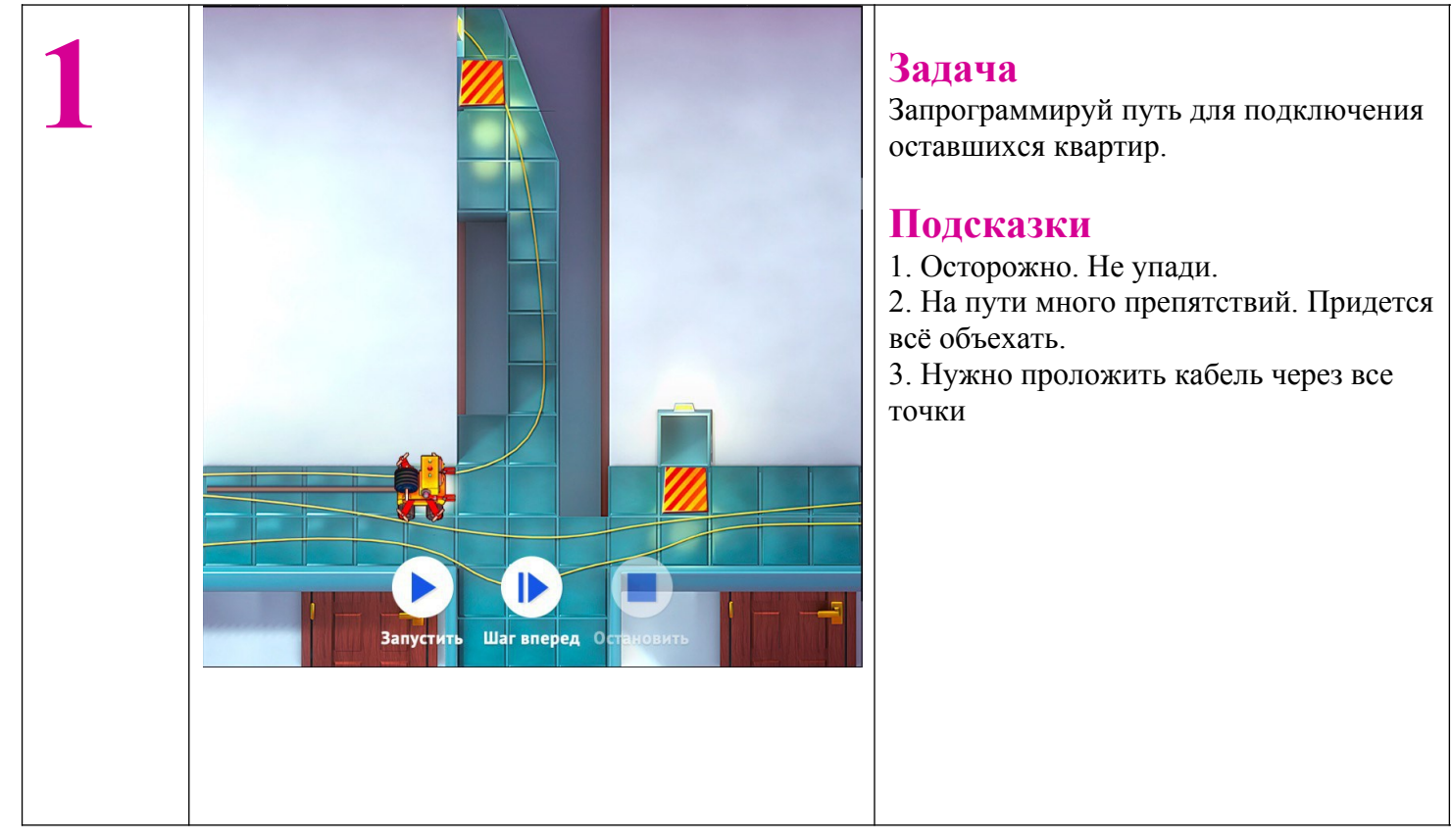

1) robot.move 2 2) robot.rotate left 3) robot.move 6 4) robot.rotate left 5) robot.move 1 6) robot.rotate right 7) robot.move 2 8) robot.rotate left 9) robot.rotate left 10) robot.move 2 11) robot.rotate left 12) robot.move 1 13) robot.rotate right 14) robot.move 7 15) robot.rotate left 16) robot.move 3 17) robot.rotate left 18) robot.move 1

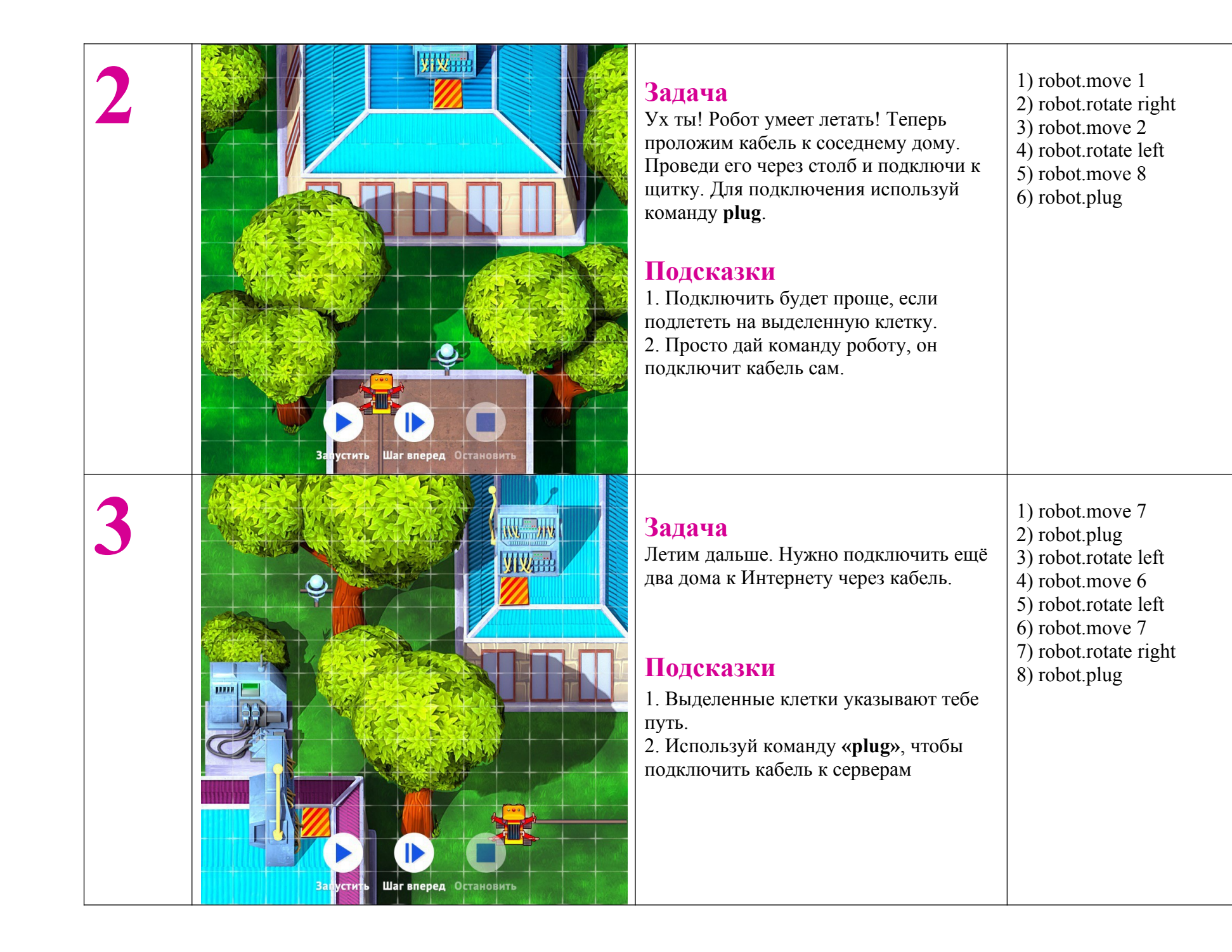

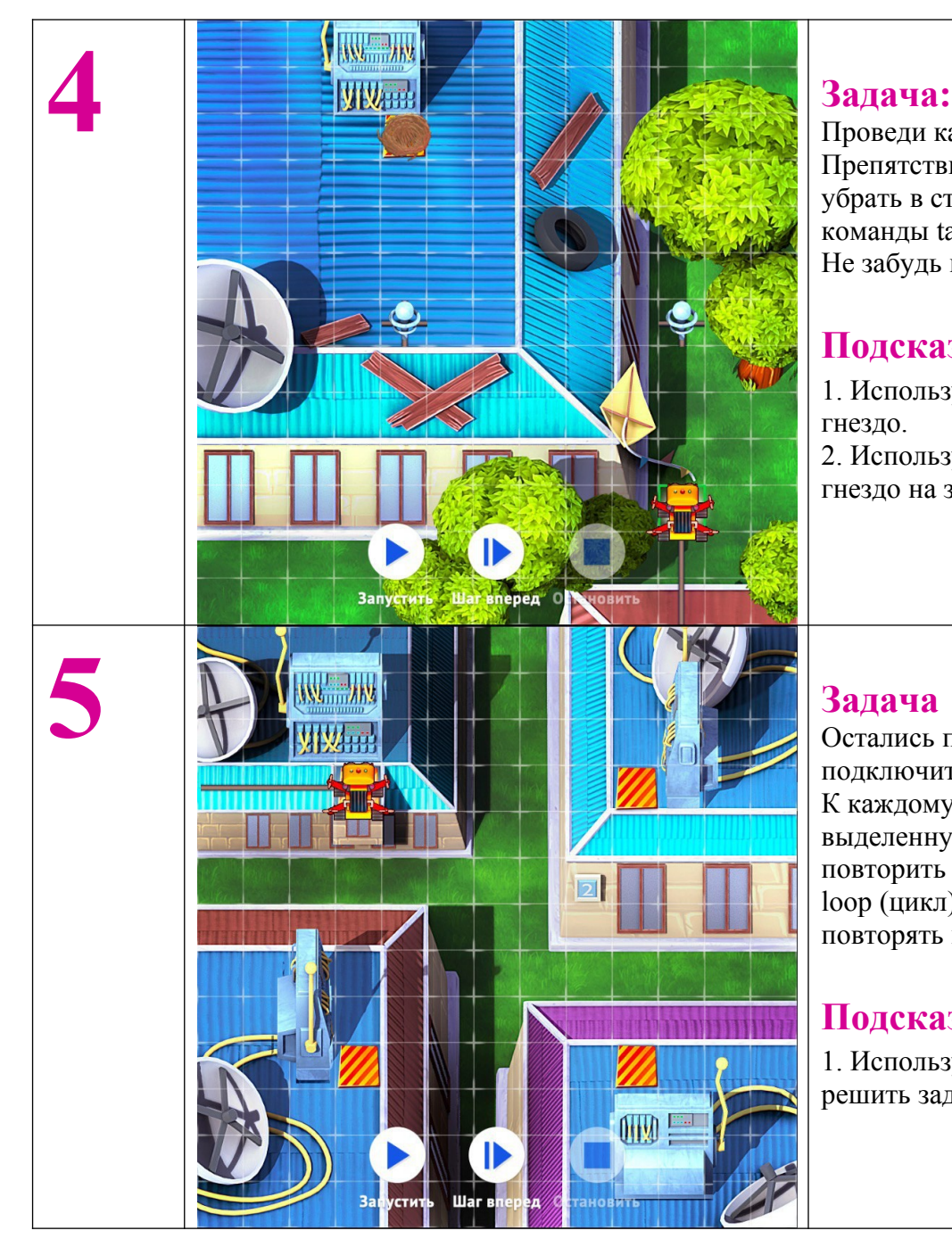

Проведи кабель через столбы к щитку. Препятствие с пути можно просто убрать в сторону. Для этого используй команды take (взять) и put (положить). Не забудь в конце подключить кабель.

### **Подсказки:**

1. Используй команду **take**, чтобы взять гнездо. 2. Используй команду **put**, положить

гнездо на землю

2) robot.rotate left 3) robot.move 6 4) robot.rotate right 5) robot.move 3 6) robot.take 7) robot.rotate right 8) robot.put 9) robot.rotate left

1) robot.move 4

- 10) robot.move 1
- 11) robot.plug

Остались последние дома! Нужно подключить и их. К каждому дому нужно подъехать на выделенную клетку. Так нужно повторить 4 раза. Используй функцию loop (цикл), чтобы автоматически повторять набор команд.

### **Подсказки**

1. Используй **Цикл («loop»)**, чтобы решить задачу оптимально.

1) loop 4 2) robot.plug 3) robot.rotate right 4) robot.move 6 5) end

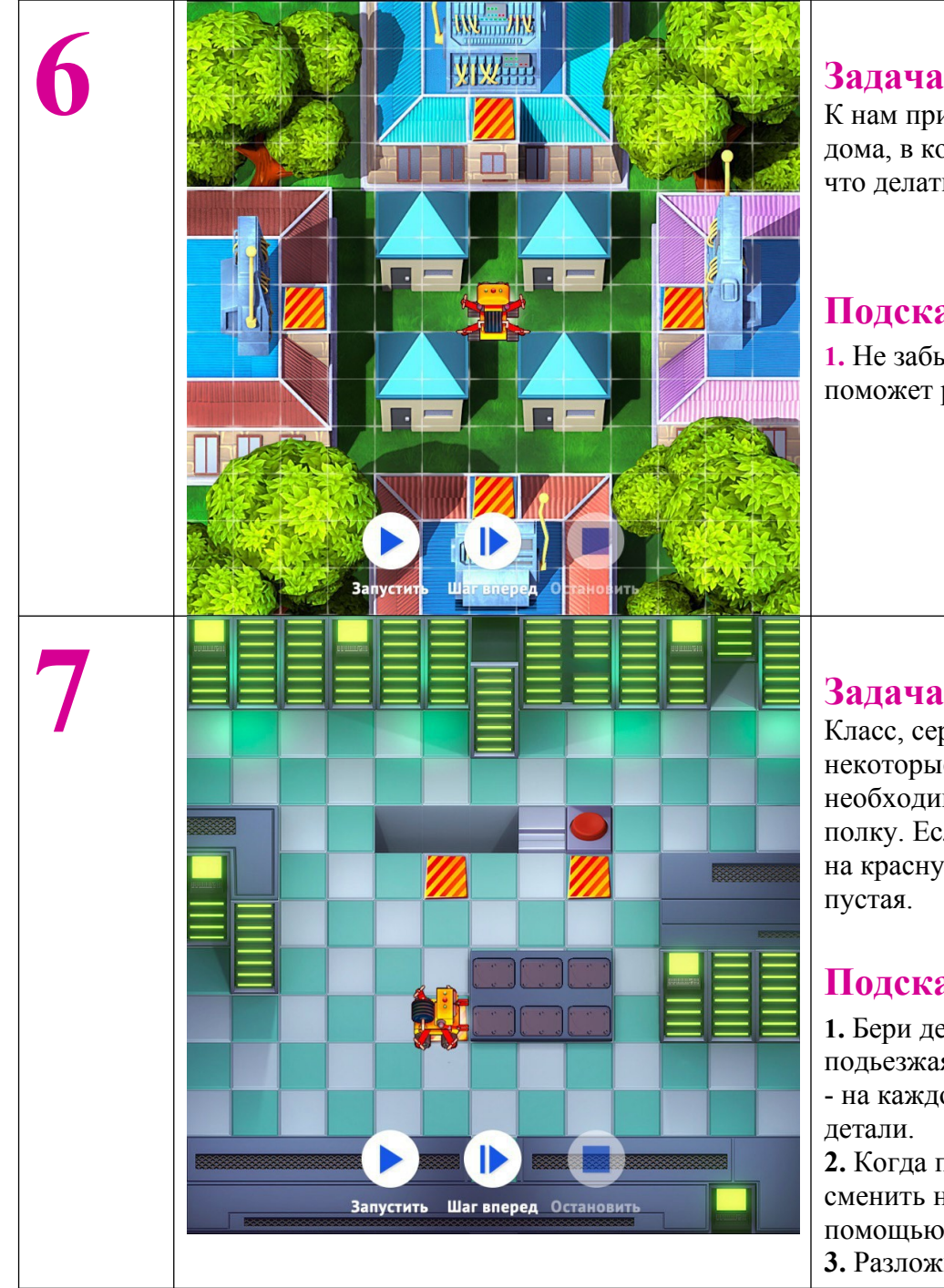

К нам пришли ещё ребята. Подключи 4 дома, в которых они живут. Ты знаешь, что делать!

### **Подсказки**

**1.** Не забывай про команду loop, она поможет решить задачу оптимально

Класс, серверы мы проверили, но некоторые можно и улучшить. Распакуй необходимые детали и переложи их на полку. Если полка заполнилась, нажми на красную кнопку, чтобы появилась пустая.

### **Подсказки**

**1.** Бери детали и складывай их на полку, подьезжая к выделенной клетке. Помни - на каждой полке может быть по три детали.

**2.** Когда полка заполнится, её нужно сменить нажав на красную кнопку с помощью команды press.

**3.** Разложи детали по местам. Да, и ещё

1) loop 4 2) robot.move 4 3) robot.plug 4) robot.rotate left 5) robot.rotate left 6) robot.move 4 7) robot.rotate right 8) end

- 1) loop 3
- 2) loop 3
- 3) robot.take
- 4) robot.rotate left
- 5) robot.move 3
- 6) robot.put
- 7) robot.rotate left
- 8) robot.rotate left
- 9) robot.move 3
- 10) robot.rotate left
- 11) end
- 12) robot.rotate left
- 13) robot.move 3
- 14) robot.rotate right
- 15) robot.move 3
- 16) robot.rotate left
- 17) robot.press
- 18) robot.rotate left 19) robot move 3

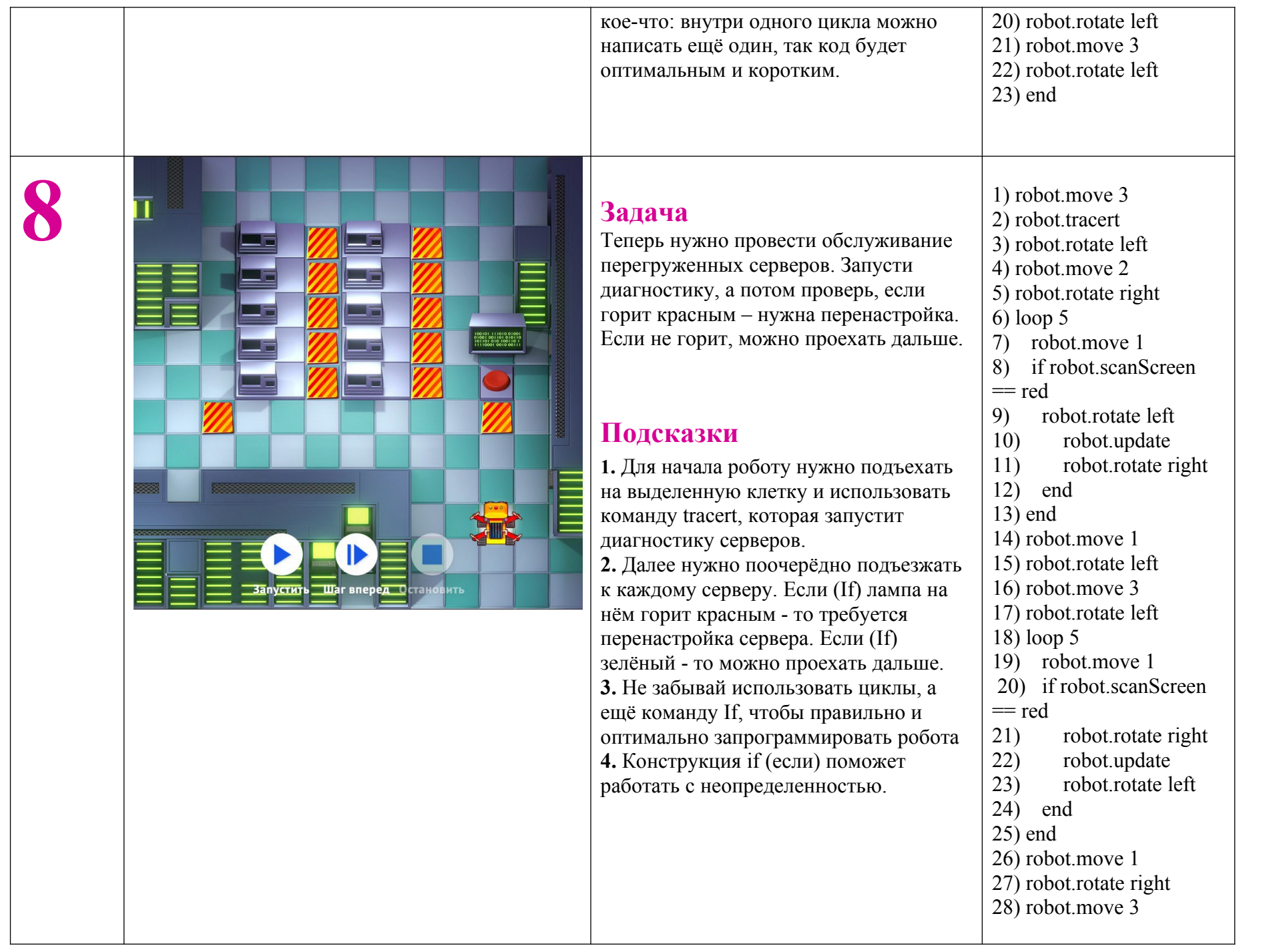

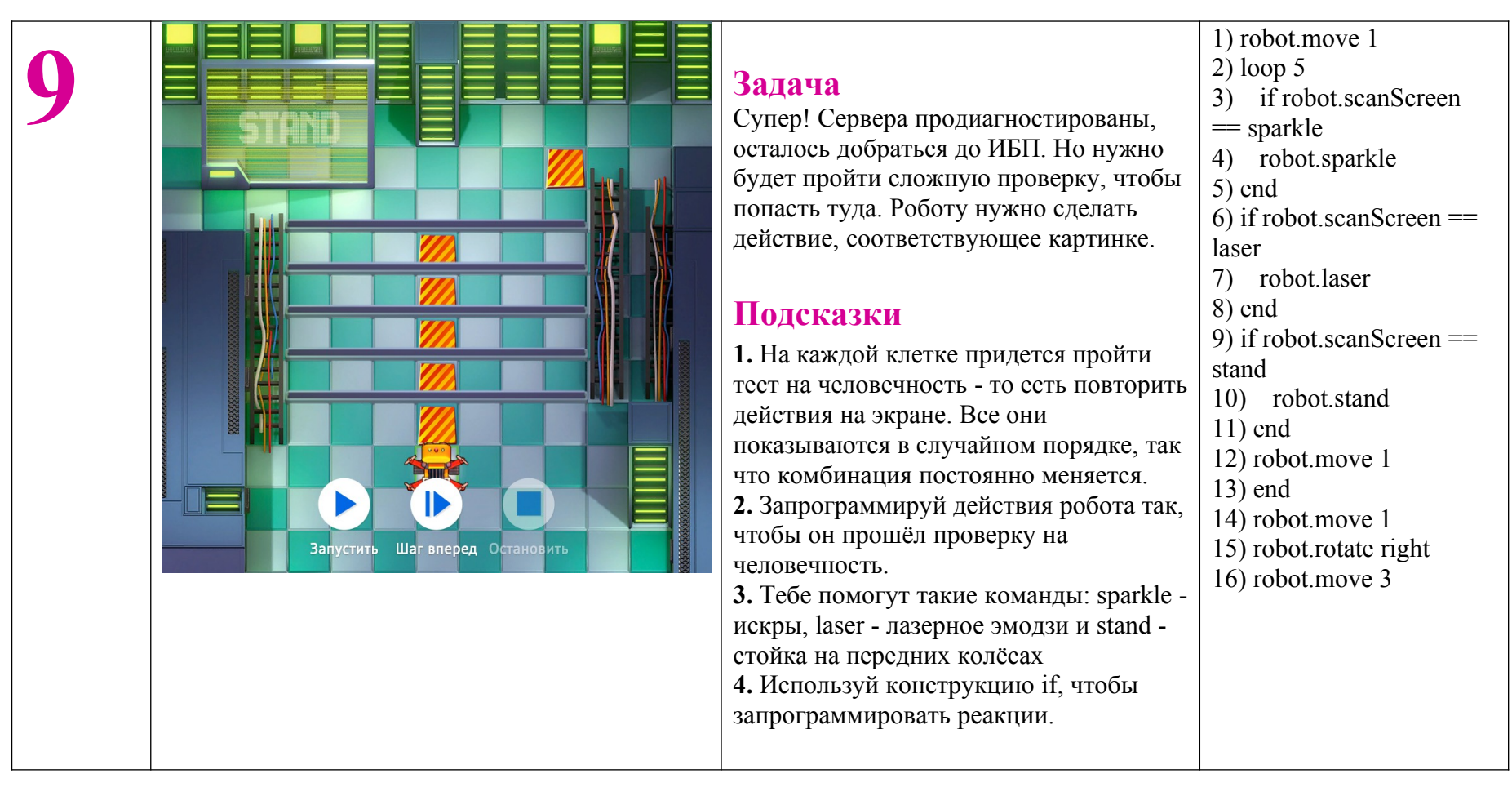

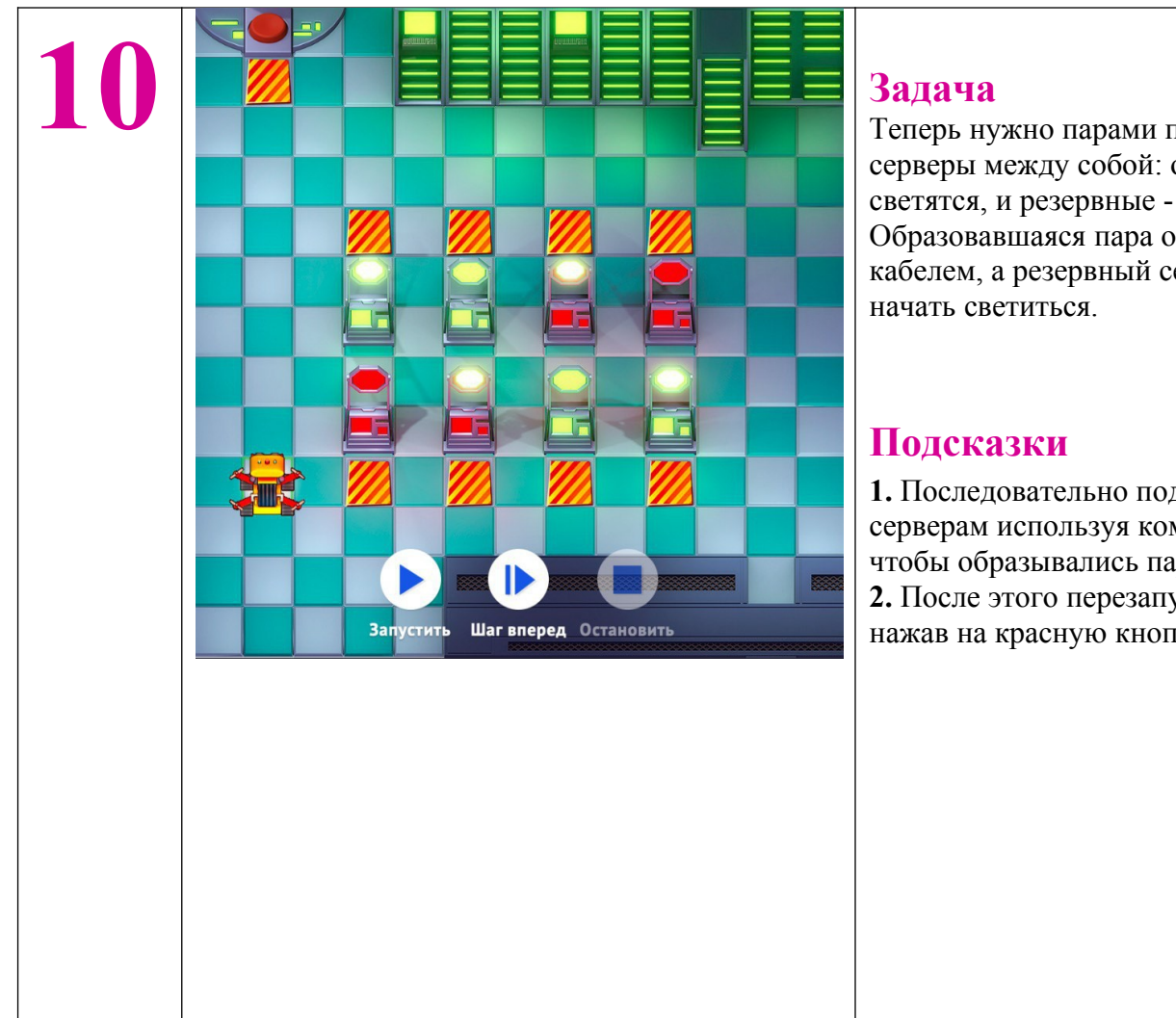

Теперь нужно парами подключить серверы между собой: основные - они светятся, и резервные - они не светятся. Образовавшаяся пара объединится кабелем, а резервный сервер должен

**1.** Последовательно подъезжайте к серверам используя команду plug, чтобы образывались пары. **2.** После этого перезапустите систему нажав на красную кнопку.

- 1) robot.rotate right
- 2) robot.move 2
- 3) loop 4
- 4) robot.rotate left
- 5) robot.plug
- 6) robot.rotate right
- 7) robot.move 2
- 8) end
- 9) robot.rotate left
- 10) robot.move 5
- 11) robot.rotate left
- 12) robot.move 2
- 13) loop 4
- 14) robot.rotate left
- 15) robot.plug
- 16) robot.rotate right
- 17) robot.move 2
- 18) end
- 19) robot.rotate right
- 20) robot.move 3
- 21) robot.press